### CLS LDV-45 GIII DMX LED DRIVER

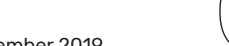

Manual V1.0 - September 2019

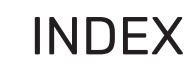

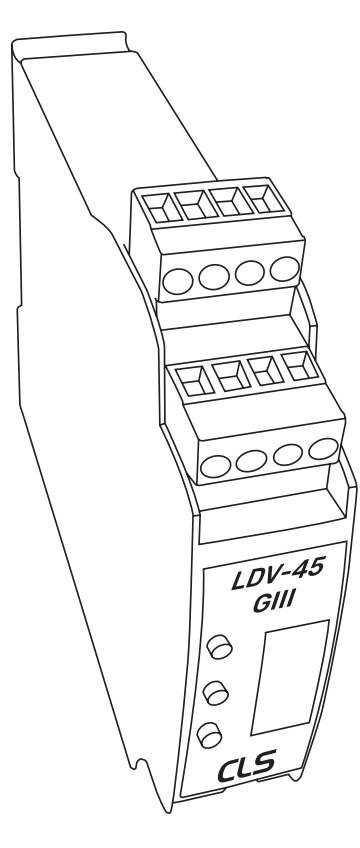

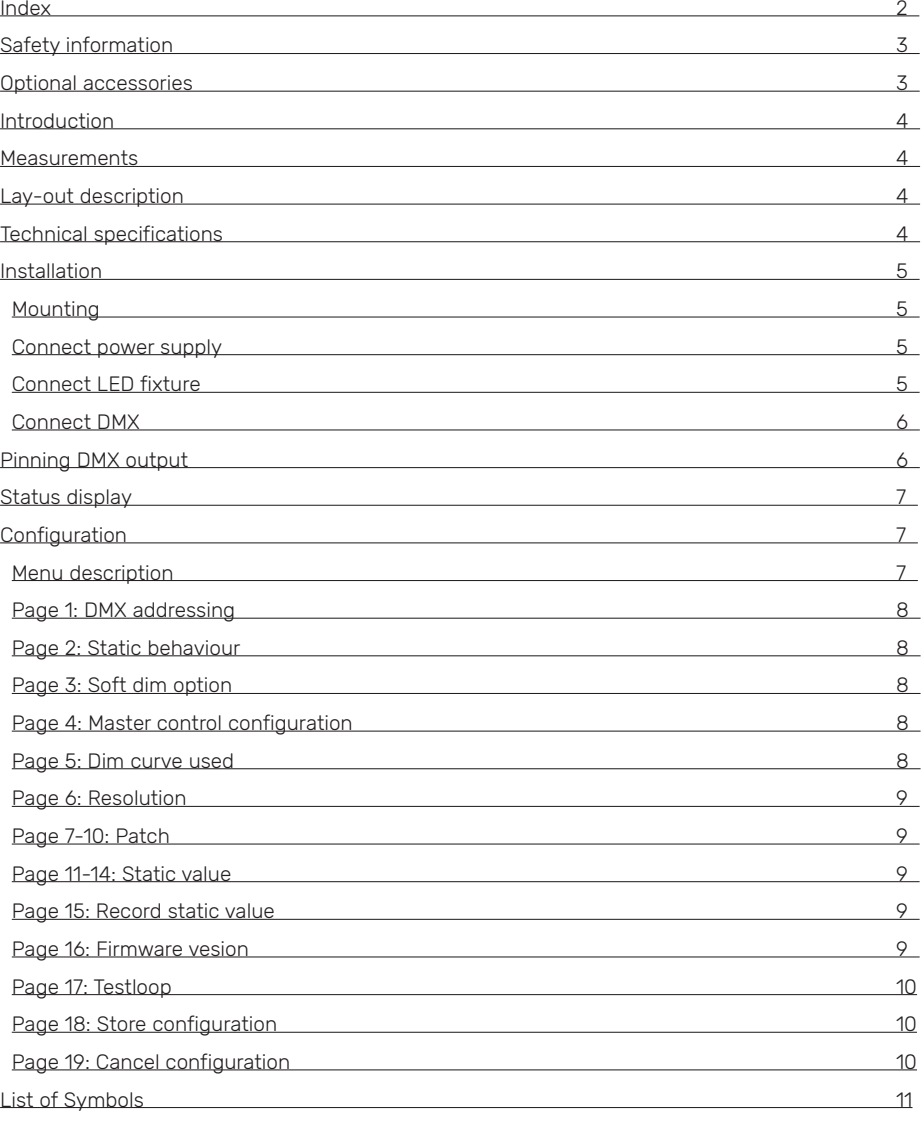

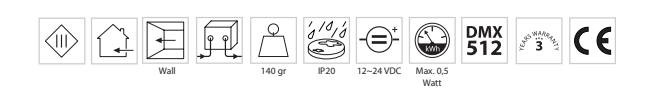

www.cls-led.com - 2 - www.cls-led.com

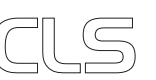

# SAFETY INFORMATION

## INTRODUCTION

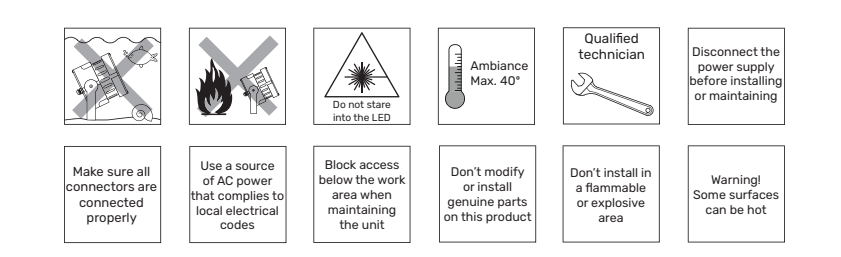

The CLS LDV-45 is a DMX controllable LED dimmer, which has a maximum of 4 regulated voltage DC outputs. Up to a maximum of 5A per channel at 12-24 Volts, with a total maximum current of 10A. Equipped with a maximum of 4 channels the LDV-45 is suitable for controlling the latest generation of LED fixtures, RGBW or RGBA.

Unique is the DIN-rail mounting possibility of the new and small housing. The LDV-45 is equipped with installer friendly menu structure, which offers some smart solutions for installers to test and setup an installation.

### CONTENT

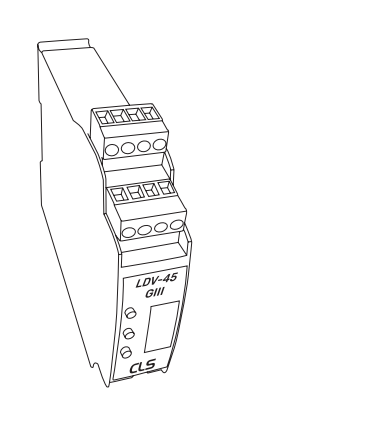

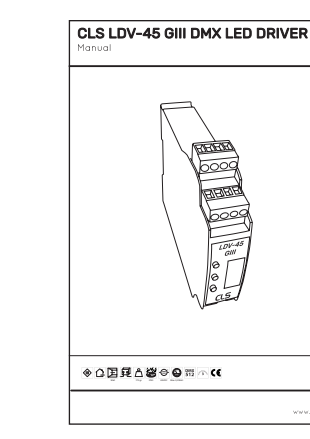

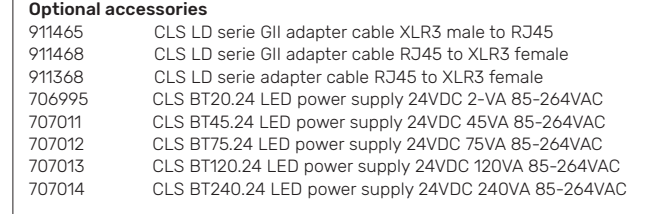

### 15 mm 15 mm  $2000$ **<u> 8888</u>**  $-\overline{\text{cis}}$ 110 mm 110 mm  $LDV-45$ 25 mm 125 mm

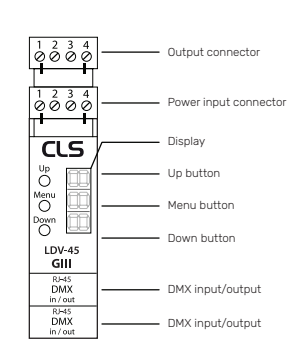

LAY-OUT DESCRIPTION

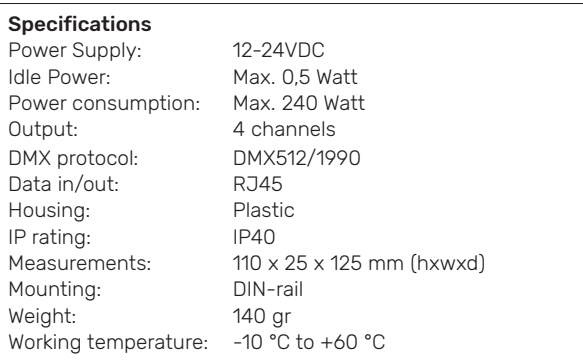

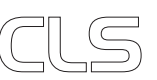

MEASUREMENTS

# INSTALLATION

This section describes in general terms how to install the LDV-45. How to setup the menu, data link and how to connect it to a fixture.

#### Mounting

The LDV-45 has a unique feature, it is designed to be installed on a DIN-rail. Now it is possible to install the LDV-45 directly next to the power supplies which are also suitable for DIN-rail mounting. This helps to keep your installation work modular and fault proof.

### CONNECT POWER SUPPLY

**ATTENTION! Make sure that NONE of the products you are working on, artimum**<br>Make sure the<br>are powered!

Locate the "INPUT" connection block at the top of the LDV-45, check information sticker on the side of the LDV-45. Connect the positive (+) output of the power supply to positive (+) power input of the LDV-45. Connect the negative (-) output of the power supply to the negative (-) power input of the LDV-45.

#### Connect LED fixture

Locate the "OUTPUT" connection block at the top of the LDV-45, check information sticker on the side of the LDV-45. Connect the fixture's RED positive to Channel 1 (R) of the LDV-45. Repeat this step for the Green, Blue and / or White / Amber colour.

If all colours have separate positive (+ or anode) wires then tie them together and connect to (+) power input of the LDV-45. If all colours have a combined  $(+ \text{ or } a$  anode) wire, connect to  $(+)$ power input of the LDV-45.

The LDV-45 can also control single colour LED fixture's. You can use the 4 output to create different zone's that can be controlled separately or simultaneously.

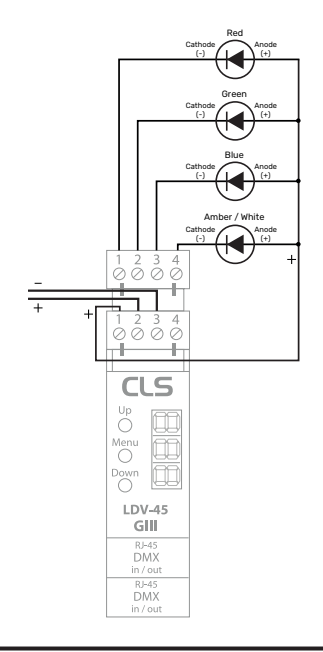

#### Connect to DMX

The LDV-45 has two connections for DMX. Both DMX connections are input/output.

When using the LDV-45 with a DMX controller, other than the CLS Zense you can find the connection method on the side of the LDV-45. When no UTP cable is used it is adviced to use the LD-serie gender changer cable (art. 911465).

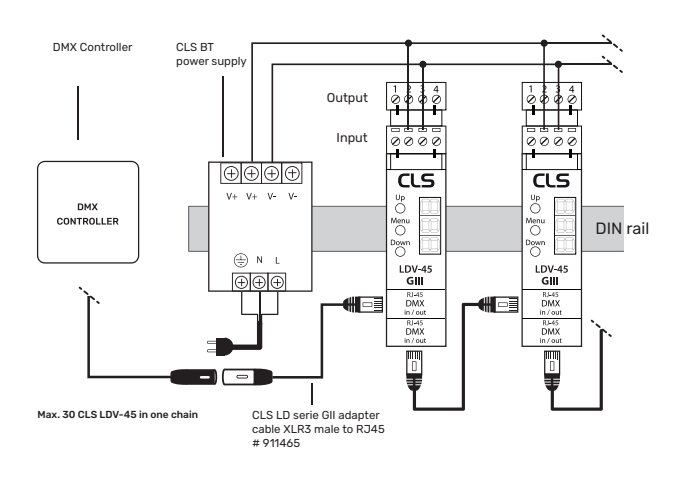

#### PINNING DMX OUTPUT

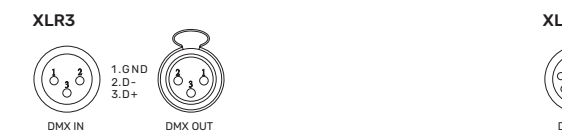

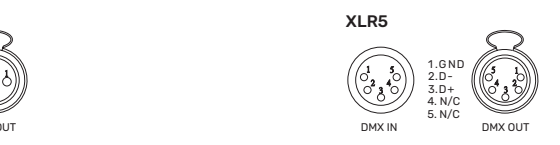

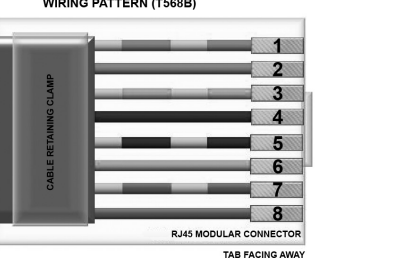

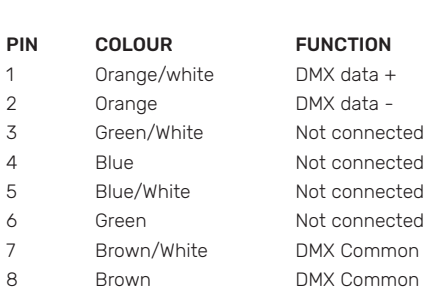

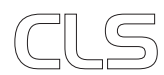

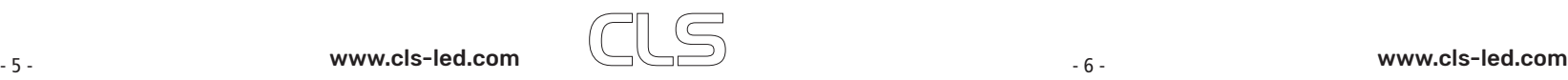

# STATUS DISPLAY

The LDV-45 has a display which is used to interface with the user. When the LDV-45 is powered the DMX address is showed. When DMX is active the DMX status dot is on. When no DMX the dot is flashing

By pressing the menu button you can scroll through the different status pages. The status pages dots will indicate which page is displayed. The status pages will show the output value of the outputs 1-4 from 0 (min) to 255 (max).

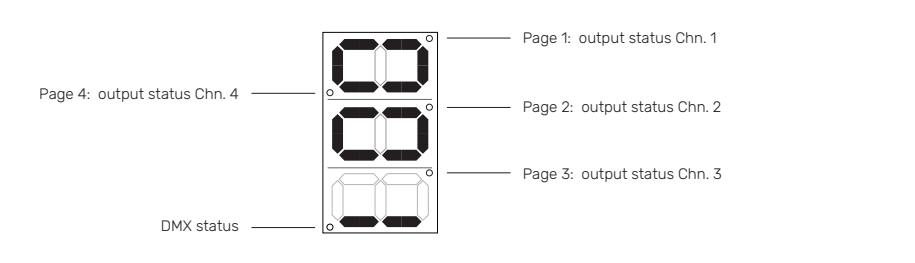

### **CONFIGURATION**

The LDV-45 must be configured to fit the application it is used for. To make configuration easy the LDV-45 has a user friendly menu interface.

#### **Menu description**

When the LDV-45 is powered the status display is shown with the DMX address. To enter the menu press and hold the menu button for 3 seconds. The LDV-45 will enter menu interface on page 1. The menu interface holds different pages. Use the up and down button to scroll through the pages. To select the page press the menu button. In each page the settings can be adjusted. To leave a page press the menu button again.

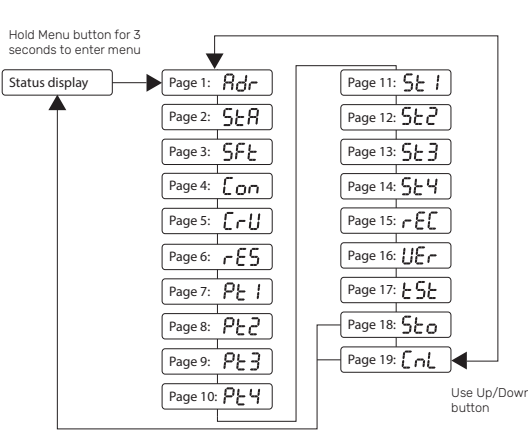

Hold Menu button for 3 seconds to store or cancel

#### Page 1: DMX addressing

In this page you can adjust the DMX address of the LDV-45. Use the up and down button to adjust the value. Hold down the up or down button to scroll fast. When DMX address is selected press the menu button to return to the main menu.

Static behavior when no DMX is connected.

#### Default DMX address: 1

Page 2: Static behavior

"HLd" = Hold last data " $o$ FF" = Output off "LSv" = Load static values

Page 3: Soft dim option "oFF" = softdim off " $on" = softdim on$ 

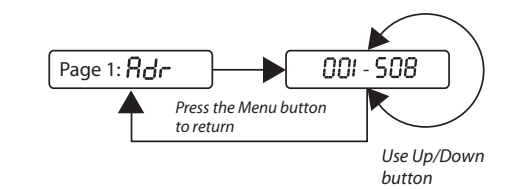

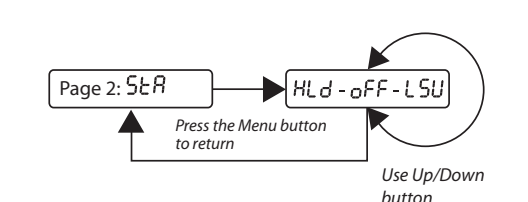

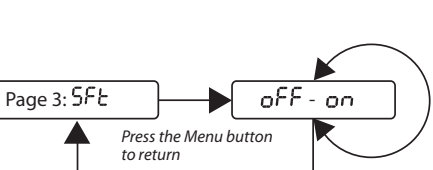

*Use Up/Down button*

#### Page 4: Master control configuration

Master used for dim channel; "oFF" = Master function off "Frt" = Master is first channel "LSt" = Master is last channel

Page 5: Dim curve used

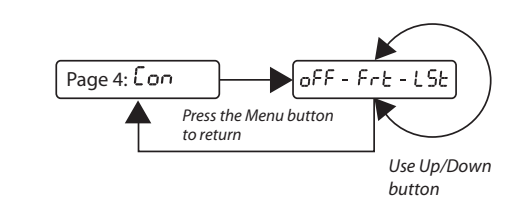

### Page 5:  $\begin{bmatrix} -U \\ -U \end{bmatrix}$   $\begin{bmatrix} I \\ \end{bmatrix}$ t ob *Press the Menu button to returnUse Up/Down button*

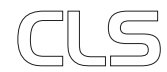

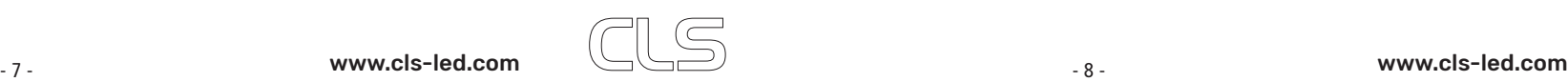

"Lin" = lineair "LoG" = logarithmic

#### Page 6: Resolution

Control resolution 8 Bit. 1 DMX channel per output.

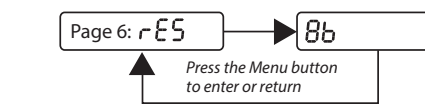

#### Page 7-10: Patch

To adjust the Patch Value of an output channel enter the corresponding page and change the value. The Patch value can be adjusted from 0 – 4. To return to the main menu press the menu button.

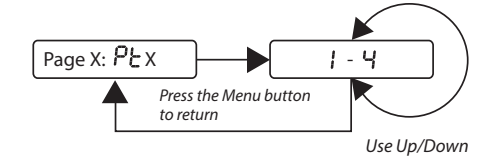

*button*

#### Page 11-14: Static Value

To adjust the Static Value of an output channel enter the corresponding page and change the value. The Static value can be adjusted from 0 – 255. To return to the main menu press the menu button.

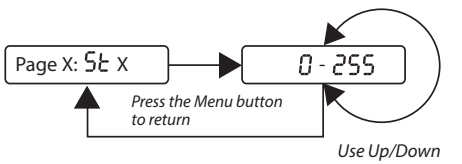

*button*

#### Page 17: Test loop

Entering this page will result in a test loop on the outputs of the LDV-45. This enables the user to test the connections without the need of an DMX controller. To end the test sequence and return to the main menu press the menu button.

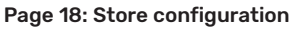

After all changes are made the setting need to be stored before they become active. To store the settings go to the store page and press and hold the menu button for 3 seconds. The settings are stored and you will return to the status display.

#### Page 19: Cancel configuration

When you have made changes but you don't want to store them you can cancel the settings. Go to the cancel page and press and hold the menu button for 3 seconds. The settings are not stored and you will return to the status display.

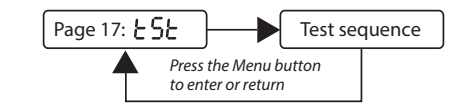

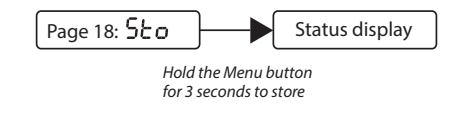

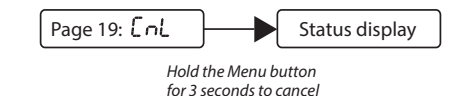

### Page 15: Record Static value

"YES" = Will copy the DMX values "No" = Return without recording

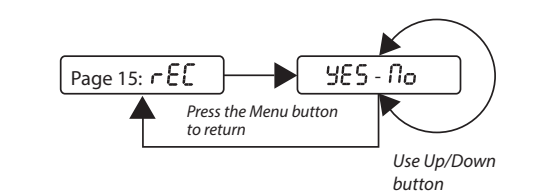

Page 16: Firmware version Current firmware version on the LDV-45.

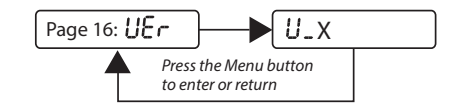

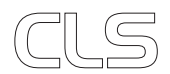

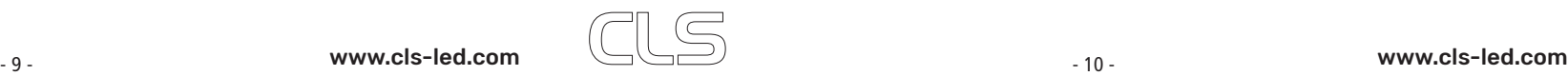

# LIST OF SYMBOLS

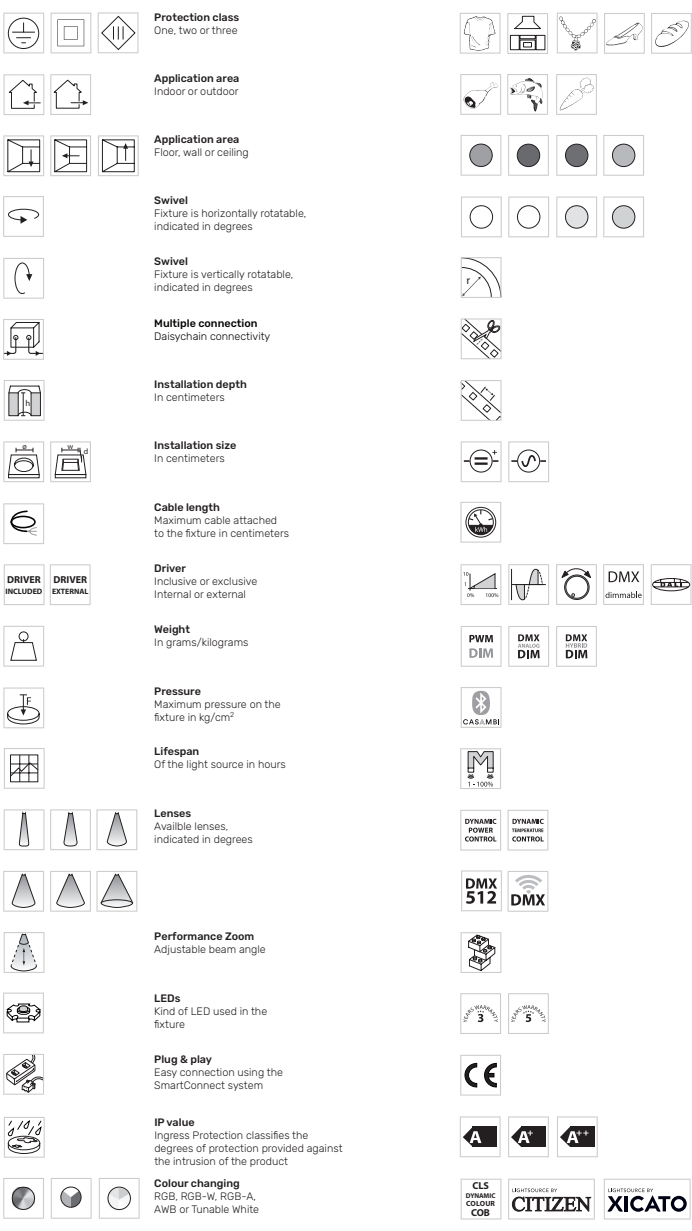

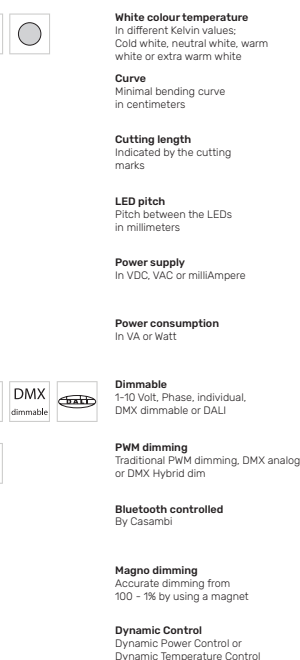

**Colour**<br>Available colours; Amber, blue, red or green

Retail & Food LED modules Clothing, furniture, kitchens, jewellery, shoes, bread, meat, fish and vegetables & fruit.

DMX input Fixture works on DMX512 protocol or Wireless DMX

Combined product Compose your own fixture

**Warranty**<br>3 or 5 years warranty on the product

Conformité Européenne CE marking for free marketability of industrial goods within the EU

Energy label

**Lightsource**<br>Equipped with a CLS, Citizen or a Xicato LED module

2019 CLS-LED BV. All rights reserved. Information subject to change without notice, CLS-LED BV and all affiliated companies disclaim liability for injury, damage direct or indirect loss, consequential or economic loss or any other loss occasioned by the use of, inability to use or reliance on the information contained in this manual. No part of this manual may be reproduced, in any form or by any means, without permission in writing from CLS-LED BV. Other legal information can be found in our General conditions, found on the back of your CLS-LED BV invoice, inside the CLS catalogue or on our website www.cls-led.com/General-Terms.pdf

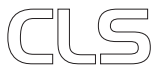

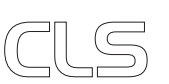